## **Inhaltsverzeichnis**

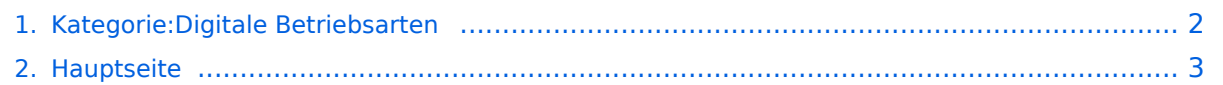

## <span id="page-1-0"></span>**Kategorie:Digitale Betriebsarten**

Das Inhaltsformat pdf wird vom Inhaltsmodell Wikitext nicht unterstützt.

Zurück zur Seite [Hauptseite.](#page-2-0)

## <span id="page-2-0"></span>**Quelltext der Seite Hauptseite**

Sie sind nicht berechtigt, die Seite zu bearbeiten. Gründe:

- Die Aktion, welche Sie beantragt haben, ist auf Benutzer beschränkt, welche einer der Gruppen ["Administratoren](https://wiki.oevsv.at/w/index.php?title=Project:Administratoren&action=view), [Sichter,](https://wiki.oevsv.at/w/index.php?title=Project:Sichter&action=view) [Prüfer"](https://wiki.oevsv.at/w/index.php?title=Project:Pr%C3%BCfer&action=view) angehören.
- Die Aktion, welche Sie beantragt haben, ist auf Benutzer beschränkt, welche der Gruppe "editor" angehören.
- Diese Seite wurde geschützt, um Bearbeitungen sowie andere Aktionen zu verhindern.

Sie können den Quelltext dieser Seite betrachten und kopieren.

In Ergänzung zu den verschiedenen Interessengruppen finden Sie hier eine Übersicht über die digitalen Betriebsarten im Amateurfunk. Auf den Seiten in diesem Abschnitt wurden die entsprechenden Seiten aus dem deutschen Help-File des Programms MixW herauskopiert und um eine Darstellung eines entsprechenden Signals im Wasserfall-Display ergänzt. Es stellt eine kurze theoretische Abhandlung des jeweiligen Übertragungsmodus dar und bietet die Möglichkeit, sich mit den verschiedenen Betriebsarten vertraut zu machen. Korrekturen und ergänzende Hinweise sind willkommen. === Digitale Betriebsarten - eine Übersicht === Bei den digitalen Betriebsarten werden Texte, Bilder oder andere, nichtsprachliche Informationen mit Hilfe der Funktechnik von einem Sender zu einem oder mehreren Empfängern übertragen. Diese Daten kommen zumeist von einem Computer, können aber (z.B. auch heute noch bei Fernschreibgeräten) von eigenen Geräten kommen. Um die Daten senden zu können, müssen sie durch ein Modem in hörbare Töne umgewandelt werden. Je nach Betriebsart kann dies durch ein externes Modem (z.B. ein TNC für Packet) oder die Soundkarte eines PCs erfolgen. [[Bild:Digi\_mit\_PC\_600.jpg|center]] Die obige Zeichnung zeigt die Konfiguration und den Signalverlauf bei Verwendung der Soundkarte als Modem. Die empfangenen Signale von der Antenne werden im Transceiver demoduliert und in hörbare Töne umgewandelt. Diese werden (zumeist aus dem Lautsprecherausgang) dem Eingang der Soundkarte (Line-In oder Mic-In) zugeführt. Die Software im PC wandelt nun diese Töne entsprechend der gewählten Betriebsart in die Zeichen um und stellt diese am Bildschirm dar. Beim Senden werden die eingegebenen Daten von der Software über die Soundkarte als Töne ausgegeben. Diese werden dem Mikrofoneingang des Transceivers zugeführt, der damit den Träger moduliert und das Signal über die Antenne aussendet. Um die Verkabelung zu vereinfachen, eine galvanische Trennung zwischen Transceiver und PC und um eine Mithörmöglichkeit zu schaffen, bietet die Industrie sog. " Sound Card Radio Interfaces" an. [[Bild:Digi\_mit\_PCIF\_600.jpg|center]] Diese werden zwischen Computer (Soundkarte) und Transceiver geschaltet und bieten Umschaltmöglichkeiten zwischen Voice-Betrieb und Digi-Mode, Mithören ein/aus, usw. Da beim Senden der Transceiver ja vom PC aus getastet werden muss, bieten diese Interfaces zumeist auch eine oder mehrere Möglichkeiten, die PTT zu bedienen. [[DB-CW|CW]] <br /> [[DB-MFSK 16|MFSK 16]] <br /> [[DB-MT63|MT63]] <br /> [[DB-Packet Radio|Packet Radio]] <br /> [[DB-Pactor|Pactor]] <br /> [[DB-PSK31|PSK31]] <br /> [[DB-RTTY|RTTY]] <br /> [[DB-SSTV|SSTV]] <br /> [[DB-Throb|Throb|] <br /> [[DB-HWSW|Hard- & Software]] <br /> [[DB-Links|Links]] <br /> [[DB-TuT|Tipps und Tricks]] <br /> [[Interessensgruppen|Zurück]]

Die folgende Vorlage wird auf dieser Seite verwendet:

[Vorlage:Box Note](https://wiki.oevsv.at/wiki/Vorlage:Box_Note) [\(Quelltext anzeigen\)](https://wiki.oevsv.at/w/index.php?title=Vorlage:Box_Note&action=edit) (schreibgeschützt)

Zurück zur Seite [Hauptseite.](#page-2-0)